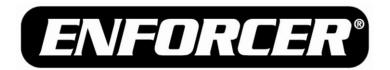

# Outdoor Stand-Alone Weatherproof Keypads

## Quick User Programming Guide

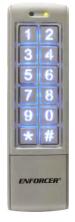

(SK-2323-SDQ shown)

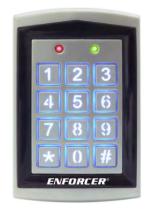

(SK-1323-SPQ shown)

| Model  | 2 Relay | Backlit | Proximity |
|--------|---------|---------|-----------|
| Number | Outputs | Keys    | Reader    |

#### Mullion-Style Keypads

| SK-2323-SDQ | ✓ | ✓ |   |
|-------------|---|---|---|
| SK-2323-SPQ | ✓ | ✓ | ✓ |

#### Sealed-Environment Keypads

| SK-1323-SDQ | ✓ | ✓        |          |
|-------------|---|----------|----------|
| SK-1323-SPQ | ✓ | <b>✓</b> | <b>√</b> |

For complete programming instructions, please see page 10 of the User Manual.

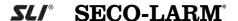

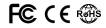

### **Programming Tips**

- Program new Master Code immediately.
- Program the Output #1 access mode immediately, or the keypad will only accept user cards.
- Take note of the keypad status LEDs
  - o Right LED Green: Standby
  - o Left LED Solid Red/Right LED Solid Orange: Programming Mode
  - o Right LED Flashing Orange: Awaiting code/card entry
- If unsure of which mode the keypad is in, press ## until the right LED is green.
  The keypad is now in the standby mode. Enter the master code twice to return to Programming Mode.
- For complete programming instructions, see page 10 of the User Manual.

## **Programming the Master Code**

- Enter Programming Mode by entering the Master Code twice.
  (Default Master Code is 12345)
- 2. Enter \* 3.
- 3. Enter the new 5-digit Master Code twice.

Example: If the desired new Master Code is 54321, enter:

5 4 3 2 1 5 4 3 2 1

4. Exit Programming Mode by pressing #.

## Setting the Output #1 Access Mode\*

DEFAULT: User card only. To use codes, you MUST set mode to 0 1 or 0 2.

- 1. Enter Programming Mode by entering the Master Code twice.
- 2. Enter \* 0 .
- 3. Enter one of the following:
  - User card ONLY (DEFAULT)

  - 0 2 User card AND user code

**Note:** The Output #1 Access Mode must be programmed in order for the SK-2323-SPQ and SK-1323-SPQ to accept user codes.

4. Exit Programming Mode by pressing # .

<sup>\*</sup>SK-2323-SPQ and SK-1323-SPQ only.

## **Programming Output #1**

Each Output #1 user can be programmed to have a user code and a user card.\*

#### 1.1 User Code Only

- 1. Enter Programming Mode by entering the Master Code twice.
- 2. Enter a user ID number. ( 0 0 0 to 9 9 9)
- 3. If the left LED is red, previous user data exists. Clear it by entering \* . The keypad will beep in confirmation and the left LED will turn green.
- 4. Enter a new 5-digit user code.
- 5. To program the next user, repeat from step 2 in section 1.1, 1.2, or 1.3.
- 6. Exit Programming Mode by pressing # .

#### 1.2 User Card Only\*

- 1. Enter Programming Mode by entering the Master Code twice.
- 2. Enter a user ID number. ( 0 0 0 to 9 9 9)
- 3. If the left LED is red, previous user data exists. Clear it by entering \*\ \mathbb{\mathbb{k}} \ . The keypad will beep in confirmation and the left LED will turn green.
- 4. Swipe a new user card.
- 5. Return to Programming Mode by pressing #.
- 6. To program the next user, repeat from step 2 in section 1.1, 1.2, or 1.3.
- 7. Exit Programming Mode by pressing # again.

#### 1.3 User Card and Code\*

- 1. Enter Programming Mode by entering the Master Code twice.
- 2. Enter a user ID number. ( 0 0 0 to 9 9 9)
- 3. If the left LED is red, previous user data exists. Clear it by entering \*\ \mathbb{k} \ . The keypad will beep in confirmation and the left LED will turn green.
- 4. Swipe a new user card.
- 5. Enter a new 5-digit user code.
- 6. To program the next user, repeat from step 2 in section 1.1, 1.2, or 1.3.
- 7. Exit Programming Mode by pressing #.

<sup>\*</sup>SK-2323-SPQ and SK-1323-SPQ only.

## Programming Output #2

Each Output #2 user may only have a user code OR a user card programmed.

#### 2.1 Programming an Output #2 User Code

- 1. Enter Programming Mode by entering the Master Code twice.
- 2. Enter \* 4.
- 4. If the left LED is red, previous user data exists. Clear it by entering ★ ★ . The keypad will beep in confirmation and the left LED will turn green.
- 5. Enter a new 5-digit user code.
- 6. To program the next user, repeat from step 3 in section 2.1 or 2.2.
- 7. Return to Programming Mode by pressing # .
- 8. Exit Programming Mode by pressing # again .

### 2.2 Programming an Output #2 User Card\*

- 1. Enter Programming Mode by entering the Master Code twice.
- 2. Enter \* 4.
- 4. If the left LED is red, previous user data exists. Clear it by entering ★ ★ . The keypad will beep in confirmation and the left LED will turn green.
- 5. Swipe a new user card.
- 6. To program the next user, repeat from step 3 in section 2.1 or 2.2.
- 7. Return to Programming Mode by pressing # .
- 8. Exit Programming Mode by pressing # again.

\*SK-2323-SPQ and SK-1323-SPQ only.

**NOTICE:** The information and specifications printed in this manual are current at the time of publication. However, the SECO-LARM policy is one of continual development and improvement. For this reason, SECO-LARM reserves the right to change specifications without notice. SECO-LARM is also not responsible for misprints or typographical errors.

Copyright © 2010 SECO-LARM U.S A., Inc. All rights reserved. This material may not be reproduced or copied, in whole or in part, without the written permission of SECO-LARM.

**SECO-LARM**<sup>®</sup> U.S.A., Inc.

16842 Millikan Avenue, Irvine, CA 92606 Tel: 800-662-0800 / 949-261-2999 Fax: 949-261-7326 Website: www.seco-larm.com E-mail: info@seco-larm.com

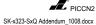

Free Manuals Download Website

http://myh66.com

http://usermanuals.us

http://www.somanuals.com

http://www.4manuals.cc

http://www.manual-lib.com

http://www.404manual.com

http://www.luxmanual.com

http://aubethermostatmanual.com

Golf course search by state

http://golfingnear.com

Email search by domain

http://emailbydomain.com

Auto manuals search

http://auto.somanuals.com

TV manuals search

http://tv.somanuals.com